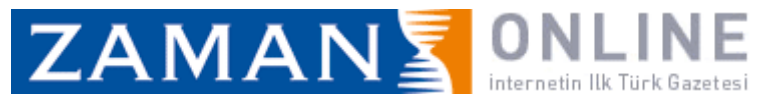

 $\text{I}$ ste TL'nin  $\text{Imge}$ 

01/03/2012

Türk Lira $\Box$ nı  $\Box$ mgeleyen logo tanıtıldı işte o logo...

Merkez Banka<sub>[1]</sub> Başkanı Erdem Başçı tarafından tanıtılan  $\Box$ mge, 'Yarım Çıpa' şeklinde ta Tarlanan logon $\Box$ n, güveni  $\Box$ mgelediği  $v$  Trg $\Box$ andı.

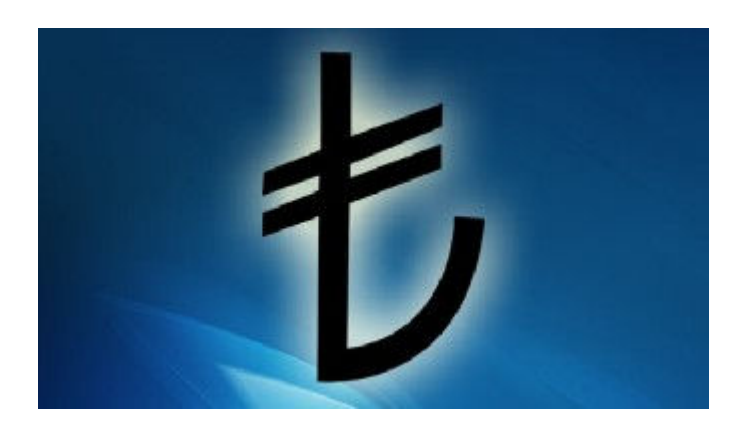

Basçı, simgenin bilgisayarlara minik bir program k $\Box$ d $\Box$ ktan sonra  $(Altgr+T)$  tus kombina yon $\Box$ ile kullanılabile leğini  $\Box$ öyledi.

Logo tanıtımına Başbakan Erdoğan'da katıldı.

## **SİMGEYİ YÜKLEMEK İÇİN TIKLAYIN**

 $\exists$ Window $\leq$ 

 $EMa$  OS<

 $EPart$ 

 $\Box$ Debian Lin $\Im$ x (örn. Ub $\Im$ t $\Box$ )

 $\Box$ RedHat Lin $\Box$ x (örn. Fedora)

Mobil cihazlarınızla TL cimge cini görüntülemek için asağıdaki linkleri ziyaret edebilir *iniz.*:

 $\Box$ Android  $\Box$ iOS

## **Kurulum Bilgisi:**

Yapmış old $\Box \xi \Box \Box \Box$  kurulum, işletim sisteminizin program do $\Box$ yaları alanına "T $\Box$ MB" i $\Box$ mli bir kla $\Box$ ör ol $\Box$ st $\Box$ r $\Box$ st $\Box$ r. B $\Box$ kla $\Box$ örde, başlangıç menünüzde bir kı⊡ayol□da b□ hmakta olan "TLSimgeKi ayol.exe"

http://www.zaman. [om.tr/yazdir.do?haberno=1253037 平成 24/3/13

programı yer almaktadır.

Bu programı çalıştırıp herhangi bir metin düzenleyi<sup>[1</sup>de, "AbakuTLSymSan<sup>r</sup> yazı tipini **Deçtiğiniz taktirde AltGr+T ve Ctrl+Alt+T** tuş kombina yonları ile TL umgerini kullanabilir iniz.

Programı kapatmak için, lillem menülü alanından TL limgelini lağ tıklayarak "Çıkış" teçeneğini teçmeniz yeterlidir.